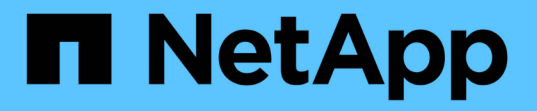

# 安装,升级和删除 **Unified Manager** 软件 Active IQ Unified Manager 9.8

NetApp April 16, 2024

This PDF was generated from https://docs.netapp.com/zh-cn/active-iq-unified-manager-98/installlinux/concept-overview-of-the-installation-process-on-red-hat.html on April 16, 2024. Always check docs.netapp.com for the latest.

# 目录

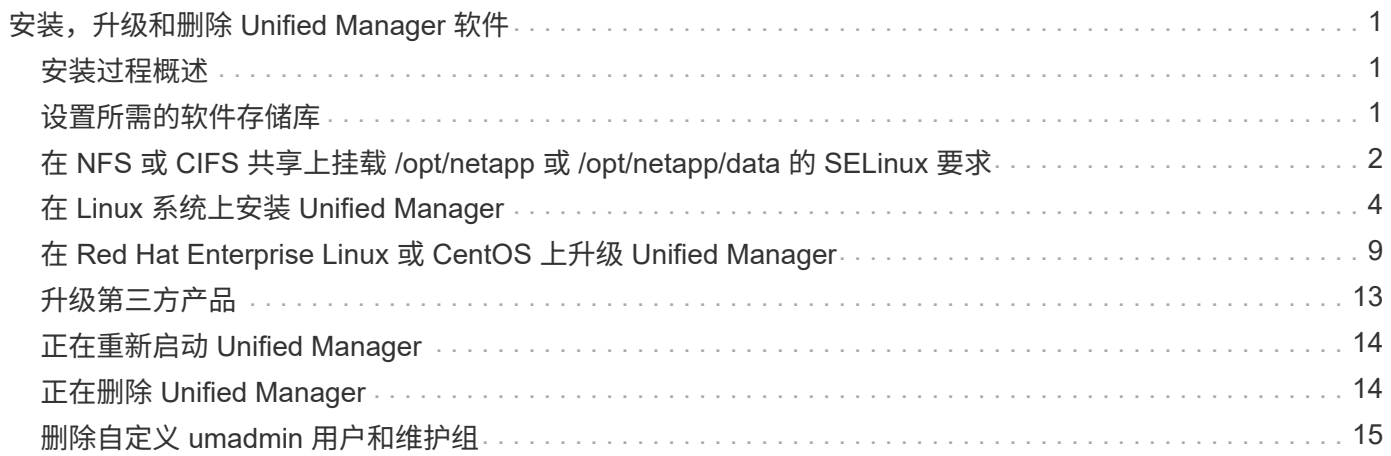

# <span id="page-2-0"></span>安装,升级和删除 **Unified Manager** 软件

在 Linux 系统上,您可以安装 Unified Manager 软件,升级到更高版本的软件或删除 Unified Manager 。

Unified Manager 可以安装在 Red Hat Enterprise Linux 或 CentOS 服务器上。安装 Unified Manager 的 Linux 服务器可以运行在物理机上,也可以运行在 VMware ESXi , Microsoft Hyper-V 或 Citrix XenServer 上运行的虚 拟机上。

# <span id="page-2-1"></span>安装过程概述

安装工作流介绍了在使用 Unified Manager 之前必须执行的任务。

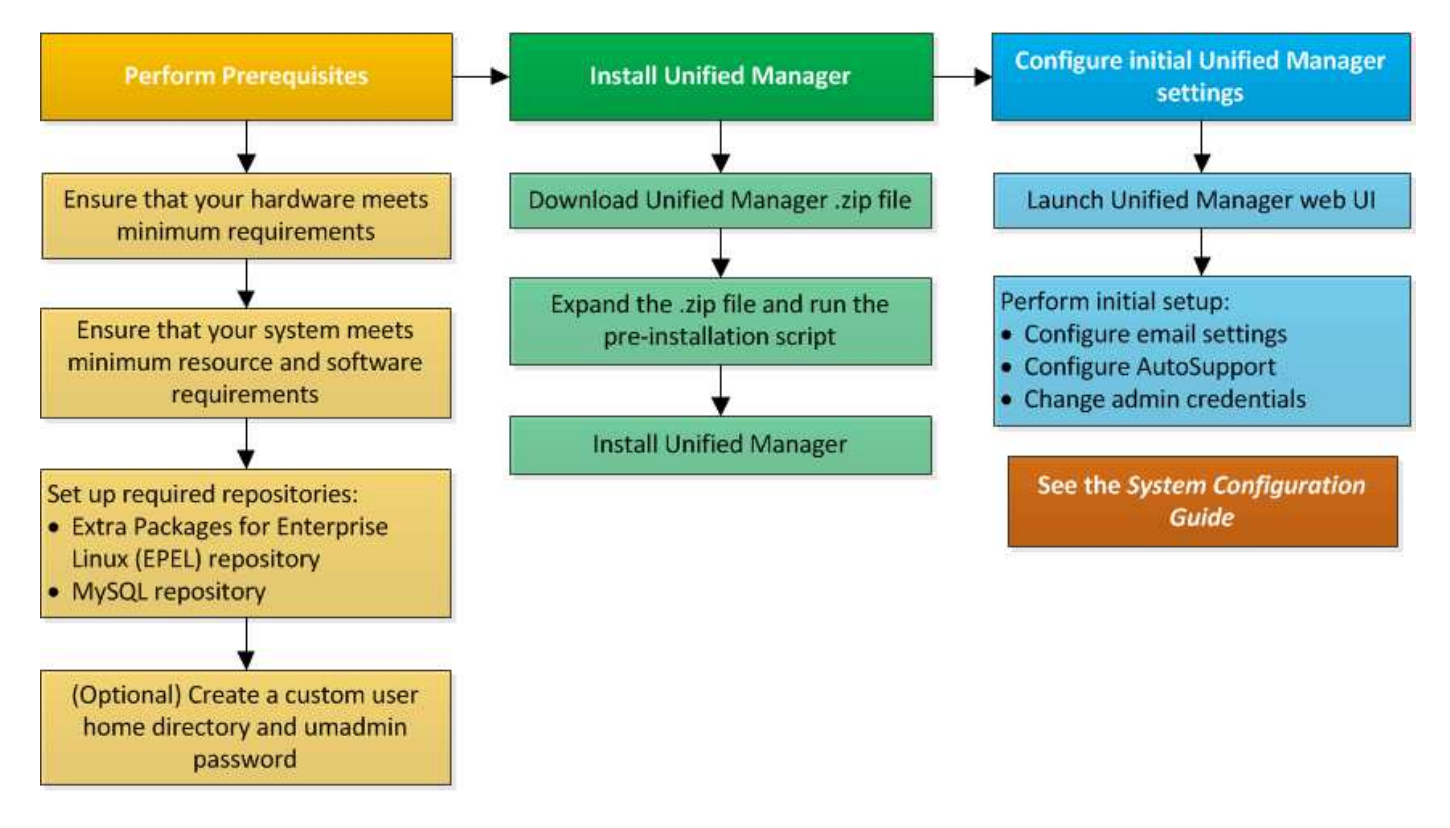

# <span id="page-2-2"></span>设置所需的软件存储库

系统必须能够访问某些存储库,以便安装程序可以访问和安装所有必需的软件依赖项。

# 手动配置 **EPEL** 存储库

如果要安装 Unified Manager 的系统无法访问适用于 Enterprise Linux 的额外软件包( FFL)存储库,则必须手动下载并配置存储库才能成功安装。

关于此任务

通过 EPEL 存储库,您可以访问必须安装在系统上的所需第三方实用程序。无论您是在 Red Hat 还是 CentOS 系统上安装 Unified Manager, 都可以使用 EPEL 存储库。

#### 步骤

1. 下载适用于您的安装的 EPEL 存储库。对于 Red Hat Enterprise Linux 7 ,请从以下位置下载: <sub>wget</sub> https://dl.fedoraproject.org/pub/epel/epel-release-latest-7.noarch.rpm 对于版本 8 ,请从以下位置下载: wget https://dl.fedoraproject.org/pub/epel/epel-releaselatest-8.noarch.rpm

2. 配置 EPEL 存储库: yum install epel-release-latest-<version>.noarch.rpm

#### 完成后

对于Red Hat Enterprise Linux 8系统、如果您的内部存储库包含模块化RPM软件包、例如 javapackagesfilesystem-<version>.module.rpm、确保模块化软件包的元数据也可在同一存储库中使用。

### 手动配置 **MySQL** 存储库

如果要安装 Unified Manager 的系统无法访问 MySQL Community Edition 存储库, 则必须 手动下载并配置该存储库才能成功安装。

#### 关于此任务

通过 MySQL 存储库,您可以访问系统上必须安装的所需 MySQL 软件。

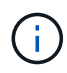

如果系统没有 Internet 连接,此任务可能会失败。如果要安装 Unified Manager 的系统无法访问 Internet, 请参见 MySQL 文档。

#### 步骤

- 1. 下载适用于您的安装的 MySQL 存储库。对于 Red Hat Enterprise Linux 7 ,请从以下位置下载: <sub>wge t</sub> http://repo.mysql.com/yum/mysql-8.0-community/el/7/x86\_64/mysql80-communityrelease-el7-3.noarch.rpm 对于版本 8, 请从以下位置下载: wqet http://repo.mysql.com/yum/mysql-8.0-community/el/8/x86\_64/mysql80-communityrelease-el8-1.noarch.rpm
- 2. 配置 MySQL 存储库: yum install mysql80-community-release-<version>.noarch.rpm

#### 完成后

对于 Red Hat Enterprise Linux 8 系统,如果您的内部存储库包含 AppStream 存储库提供的 JAVA-11-OpenJDK , p7zip 和其他软件包,则必须禁用 AppStream 存储库并安装 MySQL 社区服务器。运行以下命令:

```
# sudo yum --disablerepo=rhel-8-for-x86_64-appstream-rpms install mysql-
community-server
```
# <span id="page-3-0"></span>在 **NFS** 或 **CIFS** 共享上挂载 **/opt/netapp** 或 **/opt/netapp/data** 的 **SELinux** 要求

如果您计划挂载 /opt/netapp 或 /opt/netapp/data 在NAS或SAN设备上、如果您已

# 启用SELinux、则需要注意以下事项。

### 关于此任务

如果计划挂载 /opt/netapp 或 /opt/netapp/data 如果您在环境中启用了SELinux、则必须从根文件系统以 外的任何位置为挂载的目录设置正确的上下文。按照以下两个步骤设置并确认SELinux上下文正确。

- 配置SELinux环境条件 /opt/netapp/data 已挂载
- 配置SELinux环境条件 /opt/netapp 已挂载

#### 在以下情况下配置**SELinux**上下文 **/opt/netapp/data** 已挂载

如果已挂载 /opt/netapp/data 在系统中、SELinux设置为 Enforcing、确保的SELinux上下文类型为 /opt/netapp/data 设置为 mysqld\_db\_t、这是数据库文件位置的默认上下文元素。

1. 运行此命令以检查上下文: ls -dZ /opt/netapp/data

示例输出:

drwxr-xr-x. mysql root unconfined u:object r:default t:s0 /opt/netapp/data

在此输出中、上下文为 default\_t 必须更改为 mysqld\_db\_t。

- 2. 执行以下步骤可根据挂载方式设置上下文 /opt/netapp/data。
	- a. 运行以下命令将上下文设置为 mysqld\_db\_t: semanage fcontext -a -t mysqld\_db\_t "/opt/netapp/data" restorecon -R -v /opt/netapp/data
	- b. 如果已配置 /opt/netapp/data 在中 /etc/fstab、您必须编辑 /etc/fstab 文件。 /opt/netapp/data/ mount选项中、将MySQL标签添加为: context=system\_u:object\_r:mysqld\_db\_t:s0
	- c. 卸载并重新挂载 /opt/netapp/data/ 用于启用上下文。
	- d. 如果您使用的是直接NFS挂载、请运行以下命令将上下文设置为 mysqld\_db\_t: mount <nfsshare>:/<mountpoint> /opt/netapp/data -o context=system u:object r:mysqld db t:s0
- 3. 验证上下文是否设置正确: ls -dZ /opt/netapp/data/

```
drwxr-xr-x. mysql root unconfined_u:object_r:mysqld_db_t:s0
/opt/netapp/data/
```
#### 在以下情况下配置**SELinux**上下文 **/opt/netapp** 已挂载

设置正确的上下文后 /opt/netapp/data/`下、请确保父目录 `/opt/netapp SELinux上下文未设置为 file\_t。

1. 运行此命令以检查上下文: ls -dZ /opt/netapp

示例输出:

drwxr-xr-x. mysql root unconfined\_u:object\_r:file\_t:s0 /opt/netapp

在此输出中、上下文为 file t 必须进行更改。以下命令将上下文设置为 usr\_t。您可以将上下文设置为 除以外的任何值 file t 根据您的安全要求。

- 2. 执行以下步骤可根据挂载方式设置上下文 /opt/netapp。
	- a. 运行以下命令以设置上下文: semanage fcontext -a -t usr t "/opt/netapp" restorecon -v /opt/netapp
	- b. 如果已配置 /opt/netapp 在中 /etc/fstab、您必须编辑 /etc/fstab 文件。 /opt/netapp mount选项中、将MySQL标签添加为: context=system\_u:object\_r:usr\_t:s0
	- c. 卸载并重新挂载 /opt/netapp 用于启用上下文。
	- d. 如果您使用的是直接 NFS 挂载,请运行以下命令以设置上下文: mount <nfsshare>:/<mountpoint> /opt/netapp -o context=system\_u:object\_r:usr\_t:s0
- 3. 验证上下文是否设置正确: ls -dZ /opt/netapp

drwxr-xr-x. mysql root unconfined\_u:object\_r:usr\_t:s0 /opt/netapp

# <span id="page-5-0"></span>在 **Linux** 系统上安装 **Unified Manager**

请务必了解,下载和安装 Unified Manager 的步骤顺序因安装场景而异。

在安装之前创建自定义用户主目录和 **umadmin** 密码

在安装 Unified Manager 之前,您可以创建自定义主目录并定义自己的 umadmin 用户密 码。此任务是可选的,但某些站点可能需要灵活地覆盖 Unified Manager 安装默认设置。

开始之前

- 系统必须满足中所述的要求 [硬](https://docs.netapp.com/zh-cn/active-iq-unified-manager-98/install-linux/concept-virtual-infrastructure-or-hardware-system-requirements.html)[件系统要求](https://docs.netapp.com/zh-cn/active-iq-unified-manager-98/install-linux/concept-virtual-infrastructure-or-hardware-system-requirements.html)。
- 您必须能够以 root 用户身份登录到 Red Hat Enterprise Linux 或 CentOS 系统。

关于此任务

默认 Unified Manager 安装将执行以下任务:

- 使用创建umadmin用户 /home/umadmin 作为主目录。
- 将默认密码 "`admin` " 分配给 umadmin 用户。

因为某些安装环境会限制对的访问 /home、安装失败。您必须在其他位置创建主目录。此外,某些站点可能 会制定有关密码复杂性的规则,或者要求密码由本地管理员设置,而不是由安装程序设置。

如果您的安装环境要求覆盖这些安装默认设置,请按照以下步骤创建自定义主目录并定义 umadmin 用户的密 码。

如果在安装之前定义了此信息,则安装脚本将发现这些设置并使用定义的值,而不是使用安装默认设置。

此外、默认Unified Manager安装会在sudoers文件中包含umadmin用户 (ocum\_sudoers 和 ocie\_sudoers) /etc/sudoers.d/ 目录。如果由于安全策略或某个安全监控工具而从环境中删除此内容,则必须将其重新添 加。您需要保留 sudoers 配置,因为某些 Unified Manager 操作需要这些 sudo 权限。

环境中的安全策略不能限制 Unified Manager 维护用户的 sudo 权限。如果权限受限,某些 Unified Manager 操 作可能会失败。在成功安装后以 umadmin 用户身份登录后,验证您是否能够运行以下 sudo 命令。  $\,$  sudo /etc/init.d/ocie status 此命令应返回 ocie 服务的相应状态,并且不会出现任何错误。

#### 步骤

- 1. 以 root 用户身份登录到服务器。
- 2. m名为 " 维护 " 的 umadmin 组帐户:groupadd maintenance
- 3. 在您选择的主目录下的维护组中创建用户帐户 "`umadmin` " : adduser --home <home directory\> -g maintenance umadmin
- 4. 定义 umadmin 密码: passwd umadmin

系统将提示您为 umadmin 用户输入新的密码字符串。

### 完成后

安装 Unified Manager 后,必须指定 umadmin 用户登录 Shell 。

# <span id="page-6-0"></span>正在下载 **Unified Manager**

您必须下载Unified Manager.zip 从NetApp 支持站点 中下载文件以安装Unified Manager。

### 开始之前

您必须具有 NetApp 支持站点的登录凭据。

关于此任务

您可以为 Red Hat Enterprise Linux 和 CentOS 系统下载相同的 Unified Manager 安装包。

### 步骤

- 1. 登录到NetApp 支持站点 、然后导航到Unified Manager的\*下载\*页面: ["NetApp](https://mysupport.netapp.com/site/products/all/details/activeiq-unified-manager/downloads-tab) [支持站点](https://mysupport.netapp.com/site/products/all/details/activeiq-unified-manager/downloads-tab)["](https://mysupport.netapp.com/site/products/all/details/activeiq-unified-manager/downloads-tab)
- 2. 选择所需的 Unified Manager 版本并接受最终用户许可协议( EULA )。
- 3. 下载适用于Linux的Unified Manager安装程序文件并保存 .zip 文件到目标系统上的目录。

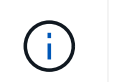

确保为 Red Hat Enterprise Linux 系统下载正确版本的安装程序文件。根据您安装的是Red Hat Enterprise Linux 7还是8、确保下载适当版本的Unified Manager.zip 文件

4. 验证校验和以确保软件下载正确。

# 安装 **Unified Manager**

您可以在物理或虚拟 Red Hat Enterprise Linux 或 CentOS 平台上安装 Unified Manager  $\circ$ 

开始之前

• 要安装 Unified Manager 的系统必须满足系统和软件要求。

[硬](https://docs.netapp.com/zh-cn/active-iq-unified-manager-98/install-linux/concept-virtual-infrastructure-or-hardware-system-requirements.html)[件系统要求](https://docs.netapp.com/zh-cn/active-iq-unified-manager-98/install-linux/concept-virtual-infrastructure-or-hardware-system-requirements.html)

[Red Hat](https://docs.netapp.com/zh-cn/active-iq-unified-manager-98/install-linux/reference-red-hat-and-centos-software-and-installation-requirements.html) [和](https://docs.netapp.com/zh-cn/active-iq-unified-manager-98/install-linux/reference-red-hat-and-centos-software-and-installation-requirements.html) [CentOS](https://docs.netapp.com/zh-cn/active-iq-unified-manager-98/install-linux/reference-red-hat-and-centos-software-and-installation-requirements.html) [软件和安装要求](https://docs.netapp.com/zh-cn/active-iq-unified-manager-98/install-linux/reference-red-hat-and-centos-software-and-installation-requirements.html)

- 您必须已下载Unified Manager.zip 文件从NetApp 支持站点 到目标系统。
- 您必须具有受支持的 Web 浏览器。
- 您的终端模拟软件必须已启用 scrollback 。

#### 关于此任务

Red Hat Enterprise Linux 或 CentOS 系统可能已安装所需支持软件的所有必需版本( Java , MySQL ,其他 实用程序),仅安装了部分必需软件,或者可能是新安装的系统,但未安装任何所需软件。

#### 步骤

- 1. 登录到要安装 Unified Manager 的服务器。
- 2. 输入相应的命令,以评估哪些软件可能需要在目标系统上安装或升级才能支持安装:

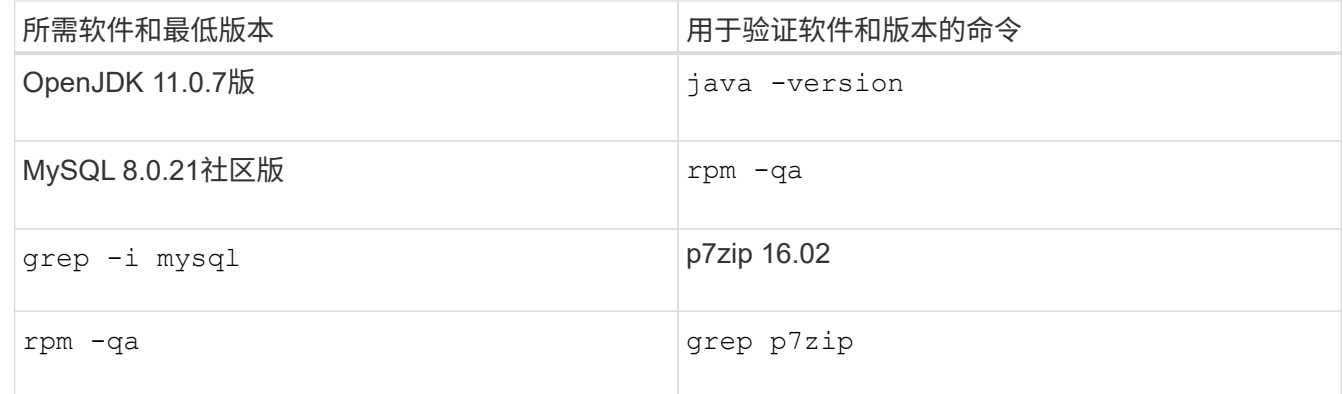

3. 如果安装的MySQL版本早于MySQL 8.0.21社区版、请输入以下命令将其卸载: rpm -e <mysql\_package\_name>

如果您收到依赖关系错误、则必须添加 --nodeps 用于卸载组件的选项。

4. 导航到下载安装的目录 .zip 归档并扩展Unified Manager软件包: unzip ActiveIQUnifiedManager- <version\>.zip

所需 .rpm Unified Manager的模块将解压缩到目标目录。

- 5. 验证目录中是否存在以下模块: ls \*.rpm netapp-um<version\>.x86\_64.rpm
- 6. 运行安装前脚本,以确保不存在可能与 Unified Manager 安装冲突的系统配置设置或任何已安装软件: sudo ./pre\_install\_check.sh

预安装脚本会检查系统是否具有有效的 Red Hat 订阅,以及是否有权访问所需的软件存储库。如果此脚本发 现任何问题,则必须在安装 Unified Manager 之前修复这些问题。

对于 Red Hat Enterprise Linux 8 系统,如果您的内部存储库包含 AppStream 存储库提供的 JDK 11 -OpenJDK , p7zip 和其他软件包,则必须禁用 AppStream 存储库并安装 MySQL 社区服务器。运行以下命 令:

```
# sudo yum --disablerepo=rhel-8-for-x86_64-appstream-rpms install
mysql-community-server
```
- 7. 如果您的系统未连接到Internet、并且您必须手动下载安装所需的软件包、则必须执行第7步\_only\_。如果您 的系统可以访问 Internet ,并且所有所需软件包均可用,请转至步骤 8 。对于未连接到 Internet 或未使用 Red Hat Enterprise Linux 存储库的系统,请执行以下步骤以确定是否缺少任何所需的软件包,然后下载这 些软件包:
	- a. 在要安装 Unified Manager 的系统上,查看可用和不可用软件包的列表: yum install netappum<version\>.x86 64.rpm --assumeno

"`Installing :` " 部分中的项是当前目录中提供的软件包, "`Installing for 相关项:` " 部分中的项是系统 中缺少的软件包。

b. 在可访问 Internet 的系统上, 下载缺少的软件包: yum install <package\_name\> --downloadonly --downloaddir=.

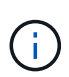

由于在 Red Hat Enterprise Linux 系统上并非始终启用插件 "`yum 插件 -downloadonly` " ,因此,您可能需要启用此功能才能在不安装软件包的情况下下载软件包: yum install yum-plugin-downloadonly

- c. 将缺少的软件包从已连接 Internet 的系统复制到您的安装系统。
- 8. 以root用户身份或使用 sudo`下、运行以下命令以安装软件: `yum install netappum<version\>.x86\_64.rpm

此命令将安装 .rpm 软件包、所有其他必要的支持软件以及Unified Manager软件。

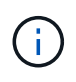

请勿尝试使用其他命令(例如 rpm -ivh)。要在Red Hat Enterprise Linux或CentOS系统上 成功安装Unified Manager、需要按特定顺序将所有Unified Manager文件和相关文件安装 到yum安装自动强制实施的特定目录结构中 netapp-um<version>.x86\_64.rpm 命令:

9. 忽略安装消息后立即显示的电子邮件通知。

此电子邮件会通知 root 用户初始 cron 作业失败,此操作不会对安装产生负面影响。

10. 安装消息完成后,滚动回这些消息,直到您看到消息,其中系统显示 Unified Manager Web UI 的 IP 地址或 URL ,维护用户名( umadmin )和默认密码。

此消息类似于以下内容:

```
Active IQ Unified Manager installed successfully.
Use a web browser and one of the following URL(s) to configure and
access the Unified Manager GUI.
https://default_ip_address/ (if using IPv4)
https://[default_ip_address]/ (if using IPv6)
https://fully qualified domain name/
Log in to Unified Manager in a web browser by using following details:
    username: umadmin
    password: admin
```
11. 记录 IP 地址或 URL, 分配的用户名 ( umadmin ) 和当前密码。

12. 如果在安装 Unified Manager 之前使用自定义主目录创建了一个 umadmin 用户帐户,则必须指定 umadmin 用户登录 Shell:usermod -s /bin/maintenance-user-shell.sh umadmin

#### 完成后

访问 Web UI 以更改 umadmin 用户的默认密码,并执行 Unified Manager 的初始设置,如中所述 ["](https://docs.netapp.com/zh-cn/active-iq-unified-manager-98/config/concept-configuring-unified-manager.html)[正在配置](https://docs.netapp.com/zh-cn/active-iq-unified-manager-98/config/concept-configuring-unified-manager.html) [Active IQ Unified Manager"](https://docs.netapp.com/zh-cn/active-iq-unified-manager-98/config/concept-configuring-unified-manager.html)。

## 在 **Unified Manager** 安装期间创建的用户

在 Red Hat Enterprise Linux 或 CentOS 上安装 Unified Manager 时, Unified Manager 和 第三方实用程序会创建以下用户: umadmin , jboss 和 mysql 。

• \* umadmin\*

用于首次登录到 Unified Manager 。此用户将被分配 "`应用程序管理员` " 用户角色,并配置为 " M维护用户 " 类型。此用户由 Unified Manager 创建。

• \* jboss\*

用于运行与 JBoss 实用程序相关的 Unified Manager 服务。此用户由 Unified Manager 创建。

• \* mysql\*

用于运行 Unified Manager 的 MySQL 数据库查询。此用户由 MySQL 第三方实用程序创建。

除了这些用户之外, Unified Manager 还会创建相应的组:维护, jboss 和 mysql 。维护组和 JBoss 组由 Unified Manager 创建,而 mysql 组由第三方实用程序创建。

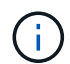

如果您在安装 Unified Manager 之前创建了自定义主目录并定义了自己的 umadmin 用户密码,则 安装程序不会重新创建维护组或 umadmin 用户。

# 更改 **JBoss** 密码

您可以重置在安装期间设置的实例专用 JBoss 密码。如果您的站点需要此安全功能来覆盖 Unified Manager 安装设置,您可以选择重置密码。此操作还会更改 JBoss 用于访问 MySQL 的密码。

开始之前

- 您必须对安装了 Unified Manager 的 Red Hat Enterprise Linux 或 CentOS 系统具有 root 用户访问权限。
- 您必须能够访问NetApp提供的 password.sh 脚本 /opt/netapp/essentials/bin。

#### 步骤

- 1. 以 root 用户身份登录到系统。
- 2. 按所示顺序输入以下命令,以停止 Unified Manager 服务:

systemctl stop ocieau

systemctl stop ocie

请勿停止关联的 MySQL 软件。

- 3. 输入以下命令以开始密码更改过程: /opt/netapp/essentials/bin/password.sh resetJBossPassword
- 4. 出现提示时,输入新的 JBoss 密码,然后再次输入以进行确认。

请注意,密码应介于 8 到 16 个字符之间,并且必须至少包含一个数字,一个大写和一个小写字符,以及至 少一个特殊字符: !@%^\*-\_=[]:<>.?/~+

5. 此脚本完成后、按所示顺序输入以下命令以启动Unified Manager服务:+

systemctl start ocie

systemctl start ocieau

6. 启动所有服务后,您可以登录到 Unified Manager UI 。

# <span id="page-10-0"></span>在 **Red Hat Enterprise Linux** 或 **CentOS** 上升级 **Unified Manager**

您可以在有新版本的软件可用时升级 Unified Manager 。

Unified Manager 软件的修补版本如果由 NetApp 提供,则会使用与新版本相同的操作步骤进行安装。

如果 Unified Manager 与 OnCommand Workflow Automation 实例配对,并且这两种产品都有新版本的软件, 则必须断开这两种产品的连接,然后在执行升级后设置新的 Workflow Automation 连接。如果您仅对其中一个产 品执行升级,则应在升级后登录到 Workflow Automation ,并验证它是否仍在从 Unified Manager 获取数据。

# 升级 **Unified Manager**

您可以通过在Red Hat平台上下载并运行安装文件从Unified Manager 9.6或9.7升级到9.8。

开始之前

• 要升级 Unified Manager 的系统必须满足系统和软件要求。

### [硬](https://docs.netapp.com/zh-cn/active-iq-unified-manager-98/install-linux/concept-virtual-infrastructure-or-hardware-system-requirements.html)[件系统要求](https://docs.netapp.com/zh-cn/active-iq-unified-manager-98/install-linux/concept-virtual-infrastructure-or-hardware-system-requirements.html)

[Red Hat](https://docs.netapp.com/zh-cn/active-iq-unified-manager-98/install-linux/reference-red-hat-and-centos-software-and-installation-requirements.html) [和](https://docs.netapp.com/zh-cn/active-iq-unified-manager-98/install-linux/reference-red-hat-and-centos-software-and-installation-requirements.html) [CentOS](https://docs.netapp.com/zh-cn/active-iq-unified-manager-98/install-linux/reference-red-hat-and-centos-software-and-installation-requirements.html) [软件和安装要求](https://docs.netapp.com/zh-cn/active-iq-unified-manager-98/install-linux/reference-red-hat-and-centos-software-and-installation-requirements.html)

• 在升级 Unified Manager 之前,您必须安装或升级到正确版本的 OpenJDK 。

### [在](#page-14-1) [Linux](#page-14-1) [上升级](#page-14-1) [JRE](#page-14-1)

• 在 Unified Manager 升级期间, MySQL Community Edition 会自动升级。如果系统上安装的 MySQL 版本早 于 8.0.21 ,则 Unified Manager 升级过程会自动将 MySQL 升级到 8.0.21 。您不能将早期版本的 MySQL 独 立升级到 8.0.21 。如果系统上安装的 MySQL 版本为 5.7 ,则必须 \* 不 \* 尝试直接将 MySQL 升级到 8.0.21 版。它会导致应用程序数据丢失。

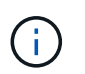

由于问题描述具有互操作性, Unified Manager 的安装程序仅支持 MySQL 社区版 8.0.21 。 您不能将 MySQL 升级到 8.0.21 以上的版本。

- 您必须已订阅 Red Hat Enterprise Linux 订阅管理器。
- 为了避免数据丢失,如果在升级期间存在问题描述,则必须已为 Unified Manager 数据库创建备份。此外、 建议您从移动备份文件 /opt/netapp/data 目录到外部位置。
- 在升级期间,系统可能会提示您确认是要保留先前的默认设置以将性能数据保留 13 个月,还是将其更改为 6 个月。确认后,将清除 6 个月后的历史性能数据。
- 您应已完成所有正在运行的操作,因为 Unified Manager 在升级过程中不可用。

### 步骤

- 1. 登录到目标 Red Hat Enterprise Linux 或 CentOS 服务器。
- 2. 将 Unified Manager 捆绑包下载到服务器。

[下载适用于](#page-6-0) [Red Hat](#page-6-0) [或](#page-6-0) [CentOS](#page-6-0) [的](#page-6-0) [Unified Manager](#page-6-0)

3. 导航到目标目录并展开 Unified Manager 捆绑包: unzip ActiveIQUnifiedManager- <version\>.zip

Unified Manager 所需的 RPM 模块将解压缩到目标目录。

- 4. 验证目录中是否存在以下模块: ls \*.rpm
	- netapp-um<version\>.x86\_64.rpm
- 5. 对于未连接到Internet或未使用Red Hat Enterprise Linux存储库的系统、请执行以下步骤以确定是否缺少任 何所需的软件包并下载这些软件包:
	- a. 查看可用和不可用软件包的列表: yum install netapp-um<version\>.x86\_64.rpm --assumeno

"`Installing :` " 部分中的项是当前目录中提供的软件包, "`Installing for 相关项:` " 部分中的项是系统 中缺少的软件包。

b. 在可访问 Internet 的其他系统上, 运行以下命令以下载缺少的软件包。 yum install package name --downloadonly --downloaddir=.

软件包将下载到指定的目录中 –downloaddir=.

由于在 Red Hat Enterprise Linux 系统上并非始终启用插件 "`yum 插件 -downloadonly` " ,因此,您可能需 要启用此功能才能在不安装软件包的情况下下载软件包:yum install yum-plugin-downloadonly

- a. 在安装系统中创建一个新目录,并从连接到 Internet 的系统复制下载的软件包。
- b. 将目录更改为安装系统上的新目录,并运行以下命令以安装 MySQL Community Edition 及其依赖项。 yum install \*.rpm
- 6. 运行安装前脚本,以确保没有可能与升级冲突的系统配置设置或安装的任何软件: sudo ./pre\_install\_check.sh

预安装脚本会检查系统是否具有有效的 Red Hat 订阅,以及是否有权访问所需的软件存储库。如果此脚本发 现任何问题,则必须在升级 Unified Manager 之前修复这些问题。

7. 使用以下脚本升级 Unified Manager : upgrade.sh

此脚本会自动执行 RPM 模块,从而升级所需的支持软件以及运行在这些模块上的 Unified Manager 模块。 此外,升级脚本还会检查是否存在任何可能与升级冲突的系统配置设置或安装的任何软件。如果此脚本发现 任何问题,则必须在升级 Unified Manager 之前修复这些问题。

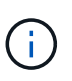

请勿尝试使用其他命令(例如 rpm -Uvh)。运行 yum install 将Unified Manager 9.6升级 到9.8的命令可能会导致错误并使系统处于不可用状态。要成功升级、所有Unified Manager文 件和相关文件都必须按特定顺序升级到由脚本自动执行和配置的特定目录结构。

8. 升级完成后,滚动回各个消息,直到您看到显示 Unified Manager Web UI 的 IP 地址或 URL ,维护用户名 ( umadmin )和默认密码的消息为止。

此消息类似于以下内容:

```
Active IQ Unified Manager upgraded successfully.
Use a web browser and one of the following URLs to access the Unified
Manager GUI:
https://default_ip_address/ (if using IPv4)
https://[default ip address]/ (if using IPv6)
https://fully qualified domain name/
```
完成后

在支持的 Web 浏览器中输入指定的 IP 地址或 URL 以启动 Unified Manager Web UI , 然后使用先前设置的相 同维护用户名( umadmin )和密码登录。

# 将主机操作系统从 **Red Hat Enterprise Linux 7.x** 升级到 **8.x**

如果先前在 Red Hat Enterprise Linux 7.x 系统上安装了 Unified Manager , 但需要升级到 Red Hat Enterprise Linux 8.x , 则必须按照本主题中列出的过程之一进行操作。在这两种 情况下,都必须在 Red Hat Enterprise Linux 7.x 系统上创建 Unified Manager 的备份,然 后将备份还原到 Red Hat Enterprise Linux 8.x 系统。

关于此任务

下面列出的两个选项之间的区别是,在一种情况下,您要将 Unified Manager 还原到新的 8.x 服务器,而在另一 种情况下,您要对同一台服务器执行还原操作。

由于此任务要求您在 Red Hat Enterprise Linux 7.x 系统上创建 Unified Manager 的备份,因此,只有在准备完 成整个升级过程时,才应创建备份,以便 Unified Manager 在最短时间内脱机。在关闭 Red Hat Enterprise Linux 7.x 系统以及启动新的 Red Hat Enterprise Linux 8.x 之前的时间段内, Unified Manager UI 中会显示所收 集数据的空隙。

如果您需要查看有关备份和还原过程的详细说明,请参见 RAID Active IQ Unified Manager 联机帮助。

• 使用新服务器升级主机操作系统 \*

如果您的备用系统可以安装 Red Hat Enterprise Linux 8.x 软件,以便在 Red Hat Enterprise Linux 7.x 系统仍然 可用时在该系统上执行 Unified Manager 还原,请按照以下步骤进行操作。

1. 使用 Red Hat Enterprise Linux 8.x 软件安装和配置新服务器。

[Red Hat](https://docs.netapp.com/zh-cn/active-iq-unified-manager-98/install-linux/reference-red-hat-and-centos-software-and-installation-requirements.html) [软件和安装要求](https://docs.netapp.com/zh-cn/active-iq-unified-manager-98/install-linux/reference-red-hat-and-centos-software-and-installation-requirements.html)

2. 在 Red Hat Enterprise Linux 8.x 系统上,安装与现有 Red Hat Enterprise Linux 7.x 系统上相同版本的 Unified Manager 软件。

[在](#page-5-0) [Red Hat Enterprise Linux](#page-5-0) [上安装](#page-5-0) [Unified Manager](#page-5-0)

安装完成后,请勿启动 UI 或配置任何集群,用户或身份验证设置。备份文件会在还原过程中填充此信息。

- 3. 在Red Hat Enterprise Linux 7.x系统上、从Web UI的管理菜单中创建Unified Manager备份、然后复制备份 文件 (.7z file)和数据库存储库目录的内容 (/database-dumps-repo 子目录)到外部位置。
- 4. 在 Red Hat Enterprise Linux 7.x 系统上, 关闭 Unified Manager。
- 5. 在Red Hat Enterprise Linux 8.x系统上、复制备份文件 (.7z 文件)从外部位置到 /opt/netapp/data/ocum-backup/ 和数据库存储库文件 /database-dumps-repo 下的子目录 /ocum-backup 目录。
- 6. 输入以下命令从备份文件还原 Unified Manager 数据库: um backup restore -f /opt/netapp/data/ocum-backup/<backup\_file\_name>
- 7. 在 Web 浏览器中输入 IP 地址或 URL 以启动 Unified Manager Web UI , 然后登录到系统。

确认系统运行正常后,您可以从 Red Hat Enterprise Linux 7.x 系统中删除 Unified Manager 。

• 升级同一服务器上的主机操作系统 \*

如果您没有可安装 Red Hat Enterprise Linux 8.x 软件的备用系统,请按照以下步骤进行操作。

- 1. 从Web UI的管理菜单中、创建Unified Manager备份、然后复制备份文件 (.7z file)和数据库存储库目录的内 容 (/database-dumps-repo 子目录)到外部位置。
- 2. 从系统中删除 Red Hat Enterprise Linux 7.x 映像,然后彻底擦除系统。
- 3. 在同一系统上安装和配置 Red Hat Enterprise Linux 8.x 软件。

### [Red Hat](https://docs.netapp.com/zh-cn/active-iq-unified-manager-98/install-linux/reference-red-hat-and-centos-software-and-installation-requirements.html) [软件和安装要求](https://docs.netapp.com/zh-cn/active-iq-unified-manager-98/install-linux/reference-red-hat-and-centos-software-and-installation-requirements.html)

4. 在 Red Hat Enterprise Linux 8.x 系统上, 安装与 Red Hat Enterprise Linux 7.x 系统上相同版本的 Unified Manager 软件。

[在](#page-5-0) [Red Hat Enterprise Linux](#page-5-0) [上安装](#page-5-0) [Unified Manager](#page-5-0)

安装完成后,请勿启动 UI 或配置任何集群,用户或身份验证设置。备份文件会在还原过程中填充此信息。

- 5. 复制备份文件 (.7z 文件)从外部位置到 /opt/netapp/data/ocum-backup/ 和数据库存储库文件 /database-dumps-repo 下的子目录 /ocum-backup 目录。
- 6. 输入以下命令从备份文件还原 Unified Manager 数据库:um backup restore -f /opt/netapp/data/ocum-backup/<backup\_file\_name>
- 7. 在 Web 浏览器中输入 IP 地址或 URL 以启动 Unified Manager Web UI ,然后登录到系统。

# <span id="page-14-0"></span>升级第三方产品

如果安装在 Linux 系统上,则可以在 Unified Manager 上升级第三方产品,例如 JRE 。

开发这些第三方产品的公司会定期报告安全漏洞。您可以按自己的计划升级到此软件的较新版本。

# <span id="page-14-1"></span>在 **Linux** 上升级 **OpenJDK**

您可以在安装了 Unified Manager 的 Linux 服务器上升级到较新版本的 OpenJDK ,以获 取安全漏洞修复。

开始之前

对于安装了 Unified Manager 的 Linux 系统, 您必须具有 root 权限。

### 关于此任务

您可以更新版本系列中的 OpenJDK 版本。例如、您可以从OpenJDK 11.0.6升级到OpenJDK 11.0.7、但不能直 接从OpenJDK 11更新到OpenJDK 12。

- 1. 以 root 用户身份登录到 Unified Manager 主机。
- 2. 将适当版本的 OpenJDK ( 64 位)下载到目标系统。
- 3. 停止 Unified Manager 服务: systemctl stop ocieau systemctl stop ocie
- 4. 在系统上安装最新的 OpenJDK 。
- 5. 启动 Unified Manager 服务: systemctl start ocie systemctl start ocieau

# <span id="page-15-0"></span>正在重新启动 **Unified Manager**

更改配置后,您可能需要重新启动 Unified Manager 。

## 开始之前

您必须对安装了 Unified Manager 的 Red Hat Enterprise Linux 或 CentOS 服务器具有 root 用户访问权限。

### 步骤

- 1. 以 root 用户身份登录到要重新启动 Unified Manager 服务的服务器。
- 2. 按所示顺序停止 Unified Manager 服务和关联的 MySQL 软件:
- 3. 按所示顺序启动 Unified Manager :

# <span id="page-15-1"></span>正在删除 **Unified Manager**

只需一个命令,即可从 Red Hat Enterprise Linux 或 CentOS 主机停止和卸载 Unified Manager 。

# 开始之前

- 您必须对要从中删除 Unified Manager 的服务器具有 root 用户访问权限。
- 必须在 Red Hat 计算机上禁用安全增强型 Linux ( SELinux )。使用将SELinux运行时模式更改 为"`Permissive`" setenforce 0 命令:
- 在删除软件之前,必须从 Unified Manager 服务器中删除所有集群(数据源)。

### 步骤

- 1. 以 root 用户身份登录到要删除 Unified Manager 的服务器。
- 2. 停止 Unified Manager 并将其从服务器中删除: rpm -e netapp-um

此步骤将删除所有关联的 NetApp RPM 软件包。它不会删除前提条件软件模块,例如 Java , MySQL 和 p7zip 。

3. 如果适用、请删除支持的软件模块、例如Java、MySQL和p7zip: rpm -e p7zip mysql-communityclient mysql-community-server mysql-community-common mysql-community-libs

# 结果

此操作完成后,此软件将被删除。中的所有数据 /opt/netapp/data 目录将移动到 /opt/netapp/data/BACKUP 卸载后的文件夹。卸载 Unified Manager 还会删除 Java 和 MySQL 软件包,除 非系统上的任何其他应用程序需要并使用这些软件包。但是,不会删除 MySQL 数据。

# <span id="page-16-0"></span>删除自定义 **umadmin** 用户和维护组

如果您在安装 Unified Manager 之前创建了自定义主目录来定义自己的 umadmin 用户和维 护帐户,则应在卸载 Unified Manager 后删除这些项。

# 关于此任务

标准 Unified Manager 卸载不会删除自定义的 umadmin 用户和维护帐户。您必须手动删除这些项。

# 步骤

- 1. 以 root 用户身份登录到 Red Hat Enterprise Linux 服务器。
- 2. 删除 umadmin 用户: userdel umadmin
- 3. 删除维护组:groupdel maintenance

#### 版权信息

版权所有 © 2024 NetApp, Inc.。保留所有权利。中国印刷。未经版权所有者事先书面许可,本文档中受版权保 护的任何部分不得以任何形式或通过任何手段(图片、电子或机械方式,包括影印、录音、录像或存储在电子检 索系统中)进行复制。

从受版权保护的 NetApp 资料派生的软件受以下许可和免责声明的约束:

本软件由 NetApp 按"原样"提供,不含任何明示或暗示担保,包括但不限于适销性以及针对特定用途的适用性的 隐含担保,特此声明不承担任何责任。在任何情况下,对于因使用本软件而以任何方式造成的任何直接性、间接 性、偶然性、特殊性、惩罚性或后果性损失(包括但不限于购买替代商品或服务;使用、数据或利润方面的损失 ;或者业务中断),无论原因如何以及基于何种责任理论,无论出于合同、严格责任或侵权行为(包括疏忽或其 他行为),NetApp 均不承担责任,即使已被告知存在上述损失的可能性。

NetApp 保留在不另行通知的情况下随时对本文档所述的任何产品进行更改的权利。除非 NetApp 以书面形式明 确同意,否则 NetApp 不承担因使用本文档所述产品而产生的任何责任或义务。使用或购买本产品不表示获得 NetApp 的任何专利权、商标权或任何其他知识产权许可。

本手册中描述的产品可能受一项或多项美国专利、外国专利或正在申请的专利的保护。

有限权利说明:政府使用、复制或公开本文档受 DFARS 252.227-7013(2014 年 2 月)和 FAR 52.227-19 (2007 年 12 月)中"技术数据权利 — 非商用"条款第 (b)(3) 条规定的限制条件的约束。

本文档中所含数据与商业产品和/或商业服务(定义见 FAR 2.101)相关,属于 NetApp, Inc. 的专有信息。根据 本协议提供的所有 NetApp 技术数据和计算机软件具有商业性质,并完全由私人出资开发。 美国政府对这些数 据的使用权具有非排他性、全球性、受限且不可撤销的许可,该许可既不可转让,也不可再许可,但仅限在与交 付数据所依据的美国政府合同有关且受合同支持的情况下使用。除本文档规定的情形外,未经 NetApp, Inc. 事先 书面批准,不得使用、披露、复制、修改、操作或显示这些数据。美国政府对国防部的授权仅限于 DFARS 的第 252.227-7015(b)(2014 年 2 月)条款中明确的权利。

商标信息

NetApp、NetApp 标识和 <http://www.netapp.com/TM> 上所列的商标是 NetApp, Inc. 的商标。其他公司和产品名 称可能是其各自所有者的商标。